**Functional Describes how to install and use the Hardened Managed PoE (Power over Ethernet) Functional Description**<br>Ethernet Switch. This is the switch of choice for harsh environments constrained by space.

## **Physical Description**

### **The Port Status LEDs and Power Inputs**

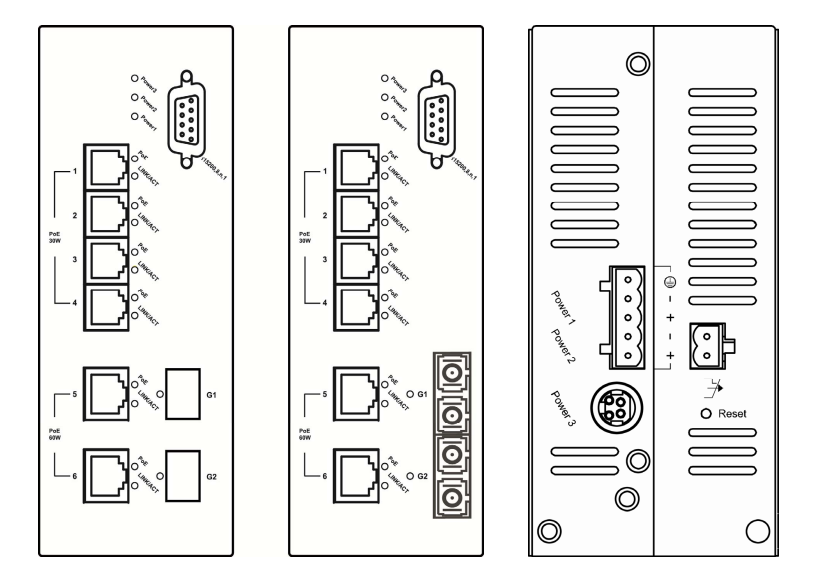

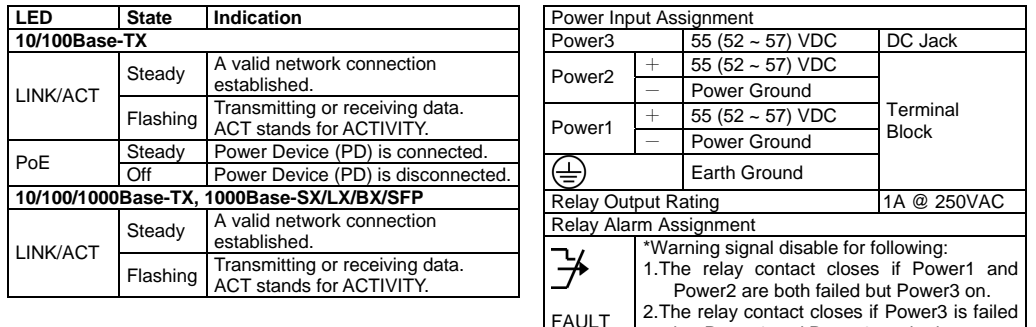

DC Terminal Block Power Inputs: There are two power inputs can be used to power up this switch. Redundant power supplies function is supported.

- Meets EN61000-6-2 & EN61000-6-4 EMC Generic Standard Immunity for industrial environment.
- RS-232 console, Telnet, SNMP v1 & v2c & v3, RMON, Web Browser, and TFTP management.
- Supports Command Line Interface in RS-232 console.
- Supports 8192 MAC addresses. Provides 2M bits memory buffer.
- Port 1 ~ Port 4 support IEEE802.3af/at Power over Ethernet (PoE) Power Sourcing Equipment (PSE) and Port 5 ~ Port 6 support 60W Power over Ethernet (PoE) Power Sourcing Equipment (PSE).
- Supports IEEE802.3/802.3u/802.3ab/802.3z/802.3x. Auto-negotiation, 1000Mbps-full-duplex, 10/100Mbps-full/half-duplex, Auto MDI/MDIX.
- 2 Gigabit (SX/LX/SFP) ports for high-bandwidth communication.
- Store-and-forward mechanism. Full wire-speed forwarding rate.
- Alarms for power and port link failure by relay output.
- Redundant power inputs: Terminal Block:  $55$  ( $52 \sim 57$ ) VDC, DC Jack:  $55$  ( $52 \sim 57$ ) VDC.
- Power consumption: 15W Max. (Device only, without PoE).
- Total PoE power budget: 180W Max. Port priority: Port 5 > Port 6 > Port 4 > Port 3 > Port 2 > Port 1. System will cut off the power of the lowest-priority port when power is over 180W.
- . -40°C to 75°C (-40°F to 167°F) operating temperature range. Tested for functional operation @ -40°C to 85°C (-40°F to 185°F).
- Hardened metal case.
- Supports Din-Rail or Wall Mounting installation.

# **Console Configuration**

Connect to the switch console:

Connect the DB9 straight cable to the RS-232 serial port of the device and the RS-232 serial port of the terminal or computer running the terminal emulation application. Direct access to the administration console is achieved by directly connecting a terminal or a PC equipped with a terminal-emulation program (such as HyperTerminal) to the switch console port.

- ٠ Configuration settings of the terminal-emulation program:
	- Baud rate: 115,200bps

Data bits: 8

Parity: none

Stop bit: 1

Flow control: none

- Press the "Enter" key. The Command Line Interface (CLI) screen should appear as below:
- Logon to Exec Mode (View Mode):

At the "switch\_a login:**"** prompt just type in "root" and press <Enter> to logon to Exec Mode (or View Mode). And the "switch a>" prompt will show on the screen.

but Power1 and Power2 are both on.

Connected 0:00:25

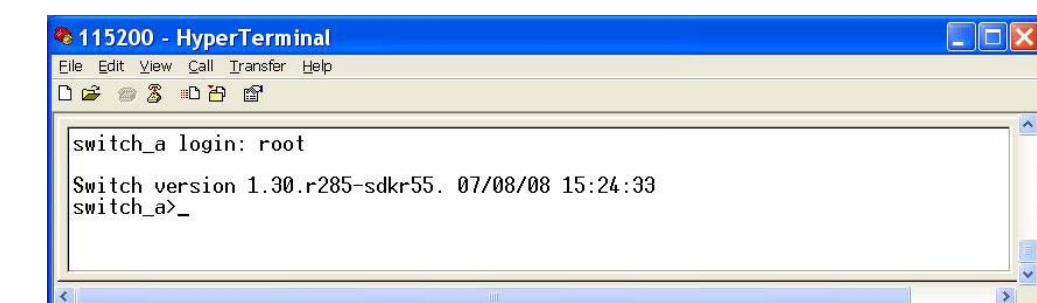

115200 8-N-1 SCROLL CAPS NUM Capture Printecho

• Logon to Privileged Exec Mode (Enable Mode):

VT100J

At the "switch\_a>" prompt just type in "enable" and press <Enter> to logon to Privileged Exec Mode (or Enable Mode). And the "switch\_a#" prompt will show on the screen.

- Logon to Configure Mode (Configure Terminal Mode): At the "switch\_a#" prompt just type in "configure terminal" and press <Enter> to logon to Configure Mode (or Configure Terminal Mode). And the "switch\_a(config)#" prompt will show on the screen.
- $\bullet$ Set new IP address and subnet mask for Switch:

At the "switch\_a(config)#" prompt just type in "interface vlan1.1" and press <Enter> to logon to vlan 1 (vlan1.1 means vlan 1). And the "switch\_a(config-if)#" prompt will show on the screen.

Command Syntax: "ip address A.B.C.D/M". "A.B.C.D" specifies IP address. "M" specifies IP subnet mask. "M"= 8: 255.0.0.0, 16:255.255.0.0, or 24: 255.255.255.0.

For example, At the "switch\_a(config-if)#" prompt just type in "ip address 192.168.1.10/24" and press <Enter> to set new IP address (192.168.1.10) and new IP subnet mask (255.255.255.0) for Switch.

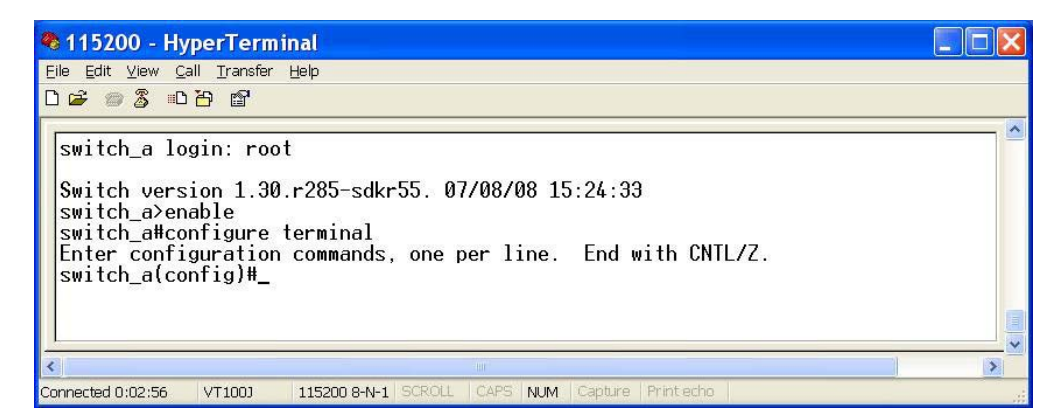

### **Web Configuration**

• Login the switch:

Specify the default IP address (192.168.1.10) of the switch in the web browser. A login window will be shown as below:

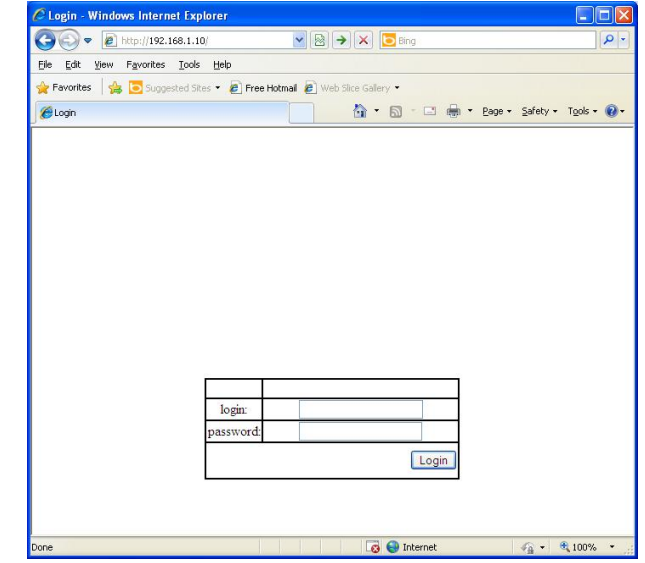

. Enter the factory default login ID: root.

Enter the factory default password (no password). Then click on the "Login" button to log on to the switch.

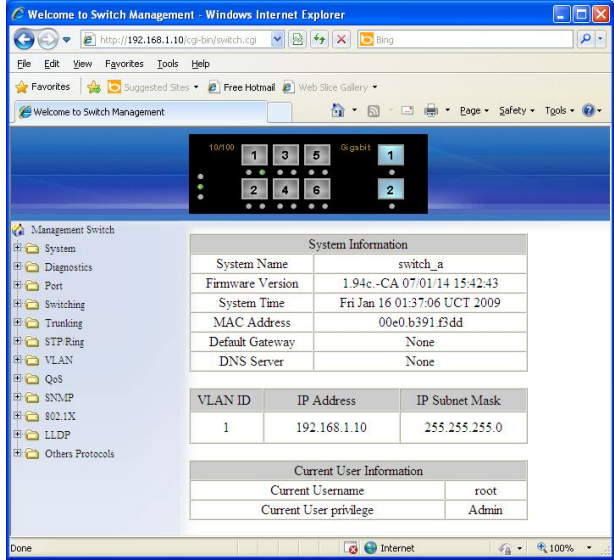